## **Leggere il MAC Address o Indirizzo Fisico della scheda di rete del PC**

Il **MAC Address** (acronimo di Media Access Control) è un indirizzo di 12 cifre esadecimali che identifica univocamente la scheda di rete del PC (anche quella Wireless). Nei sistemi Microsoft Windows è usato il sinonimo **Indirizzo fisico** o **Indirizzo scheda Ethernet/LAN**.

## **Leggere il MAC Address in sistemi Windows**

Premere sul pulsante **Start** presente sulla barra delle applicazioni, digitare **cmd** nel campo di ricerca e fare clic sul primo risultato presente in elenco.

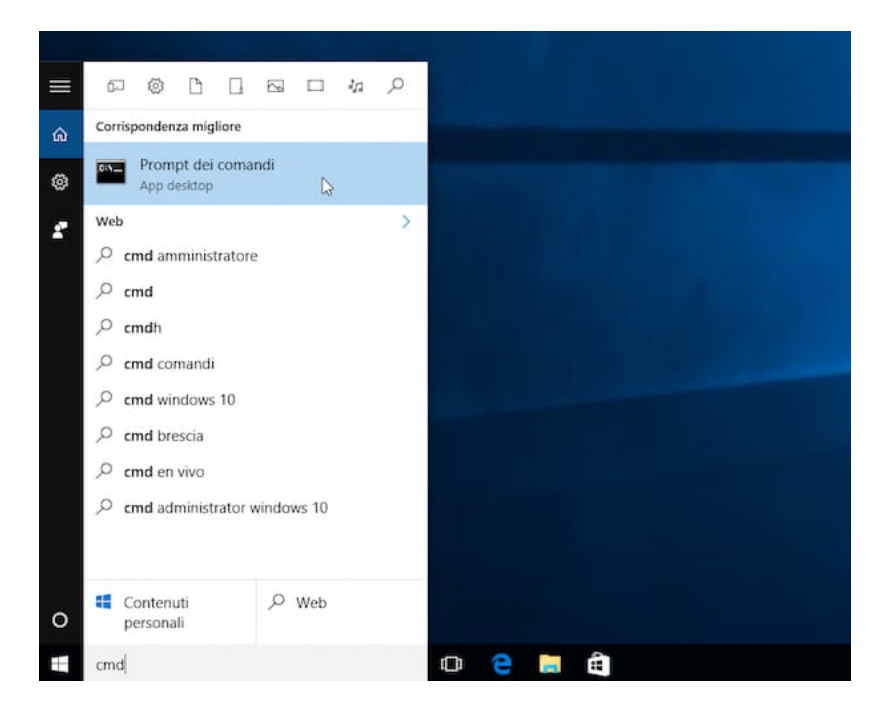

Nella finestra a sfondo nero che si apre, digitare il comando **ipconfig/all** e **Invio**. Comparirà la lista di tutti i dispositivi di rete presenti nel PC con i relativi dettagli tecnici, compreso l'indirizzo MAC. Su un pc portatile o un con supporto al Wi-Fi si avranno due indirizzi MAC: uno per la scheda di rete Ethernet e uno per la scheda di rete Wireless.

Il MAC address della scheda di rete è rappresentato dal codice esadecimale di 12 caratteri in corrispondenza del valore **Indirizzo fisico** sotto il nome della scheda a cui appartiene: **Scheda Ethernet Connessione alla rete locale (LAN)** per la scheda Ethernet (es. 00:1B:63:84:45:E6)

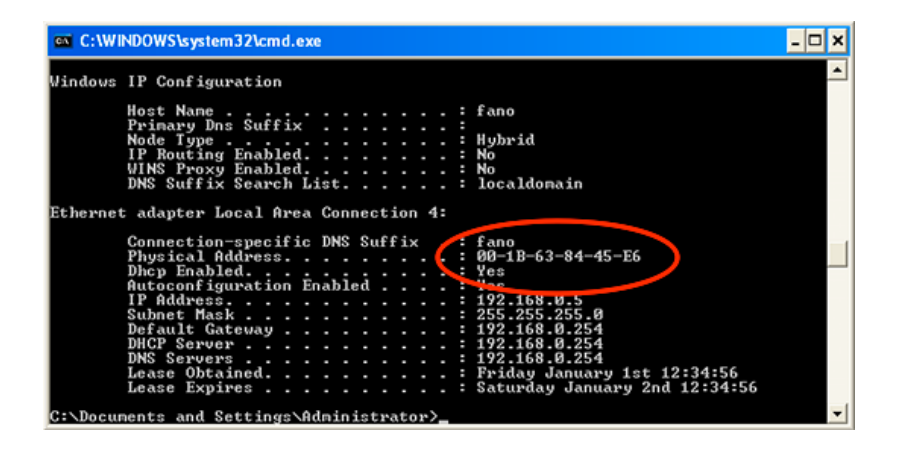

## **Leggere il MAC Address in sistemi Apple macOS**

Accedere alle **Preferenze di sistema**, cliccando sull'icona a forma di mela posta nella parte in alto a sinistra poi selezionare **Rete**.

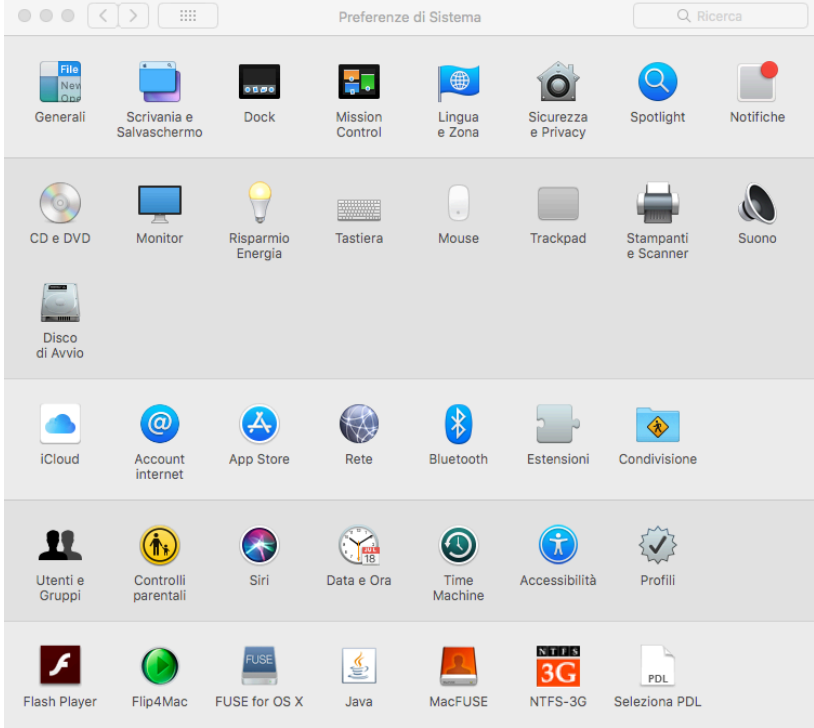

Scegliere la connessione **Ethernet** dalla barra laterale collocata sulla sinistra, poi cliccare **Avanzate…** presente in basso a destra e selezionare il tab **Hardware**. Il MAC Address della scheda di rete è il dato in corrispondenza della voce **Indirizzo MAC.**

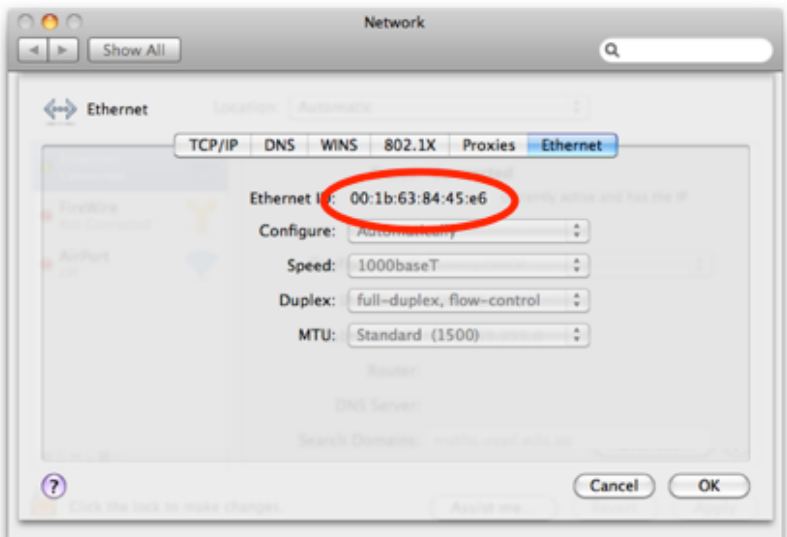

## **Leggere il MAC Address in sistemi Linux**

Da una finestra **Terminale** digitare nel prompt della shell:

```
/sbin/ifconfig -a
```
Il comando elencherà a video le informazioni relative a tutte le reti, l'informazione che interessa è simile a:

eth0 Link encap:Ethernet HWaddr XX:XX:XX:XX:XX

oppure: